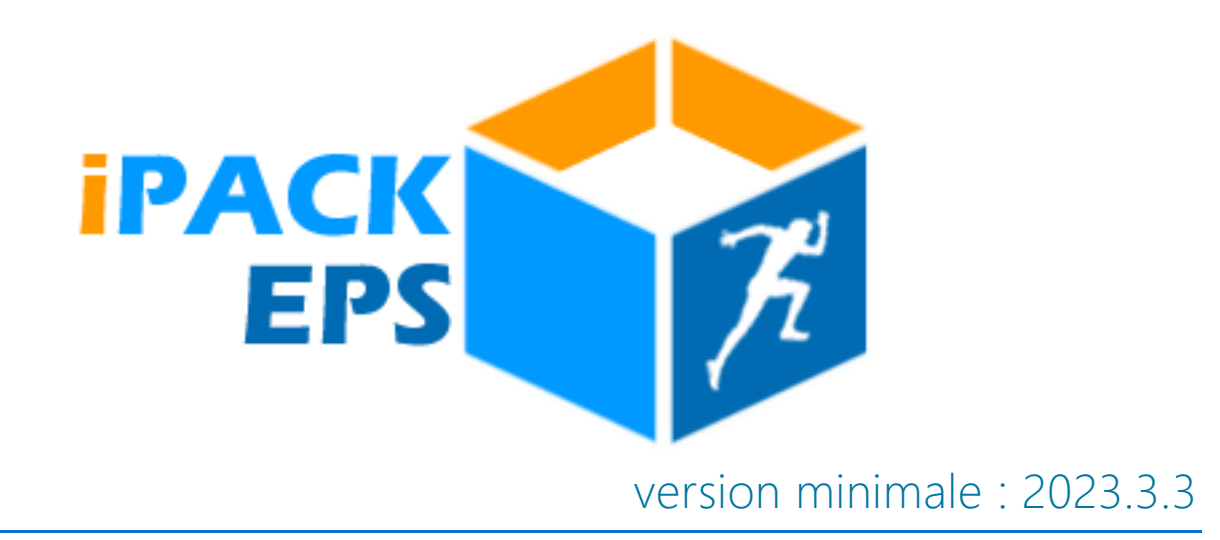

## Interface Professeur

Interfaçage iPackEPS avec Cyclades (gestion des Examens EPS)

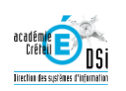

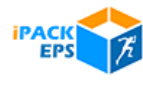

À partir de la session 2023-2024, EPSNet, outil national de gestion des notes aux examens, est abandonné.

La gestion des examens se fera désormais via Cyclades.

L'équipe de développement de iPackEPS a pu rentrer en contact avec l'équipe Cyclades chargée du module EPS. Des solutions d'interfaçage ont été trouvées, qui devront à terme éviter toutes les double-saisies que les collègues EPS ont pu connaître sur EPSNet (resaisie des APSA, des protocoles d'évaluation, dates de rattrapage…)

Pour que cet interfaçage soit optimal, il faut donc que les équipes EPS aient complété sur iPackEPS toutes les informations essentielles au transfert vers Cyclade.

## *Chronologie*

Les équipes EPS doivent en début d'année sur iPackEPS :

- Déclarer les APSAs qui seront certifiées
- Déposer si ce n'est déjà fait les référentiels d'évaluation pour chacune des APSAs
- Déclarer les Groupes d'élèves concernés par les examens
- Attribuer à chaque groupe son protocole d'examens (liste des APSAs pratiquées)
- Configurer les protocoles (date de rattrapage, co-évaluateur)

Lorsque chaque établissement aura validé cette saisie, la Commission Académique pourra transférer sur Cyclades l'intégralité des APSA et protocoles de chaque établissement.

Ainsi lorsque les équipes EPS se connecteront sur Cyclades, toute la configuration APSA / Protocoles sera déjà prête sur leur interface. Il ne restera plus que la saisie des notes à effectuer.

*(NOTE : à l'heure de l'écriture de ce document, les équipes Cyclades sont en train de finaliser les procédures d'interfaçage, il est encore possible que cette procédure soit légèrement modifiée)*

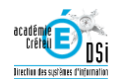

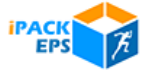

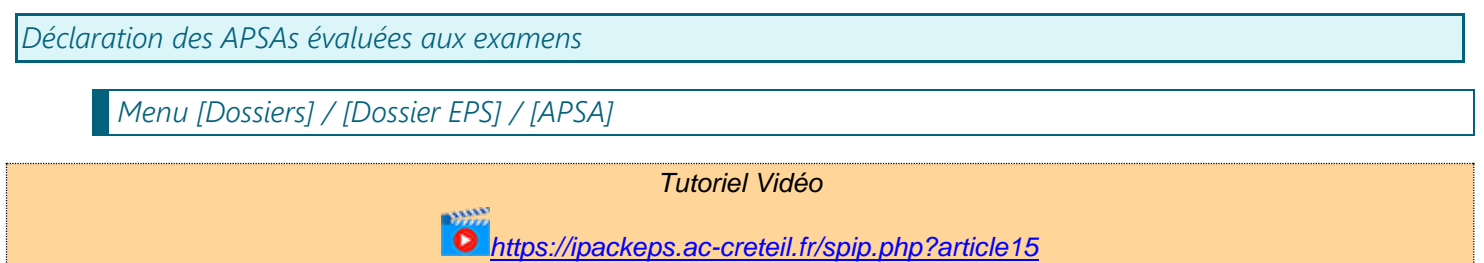

S'assurer que chaque APSA qui sera certifiée au Bac Gén. ou Techno, CAP ou Bac Pro est bien déclarée certificative :

| APSA Acrosport        |                                            |                                                    |
|-----------------------|--------------------------------------------|----------------------------------------------------|
| <b>NON</b><br>COLLÈGE | OUI<br>VOIE G.T.                           | OUI<br><b>VOIE PRO</b>                             |
|                       | C.A.1                                      | C.A.1                                              |
|                       | C.A.2                                      | C.A. 2                                             |
|                       | C.A.3                                      | $\bigcirc$ C.A. 3                                  |
|                       | C.A.4                                      | C.A.4                                              |
|                       | C.A.5                                      | C.A. 5                                             |
|                       | <b>NON</b><br><b>APSA</b> Étab             | OUI<br><b>Certificative CAP</b>                    |
|                       | OUI<br>Certificative                       | <b>NON</b><br><b>Certificative CAP Adaptée</b>     |
|                       | <b>NON</b><br><b>Certificative Adaptée</b> | <b>NON</b><br>Certificative Bac Pro                |
|                       |                                            | <b>NON</b><br><b>Certificative Bac Pro Adaptée</b> |

*Figure 1 :* 

*L'établissement indique qu'il évaluera l'Acrosport en bac GT et CAP, mais pas en Bac Pro*

*Les APSAs qui ne seraient pas déclarées certificatives ne seront pas transférées vers Cyclades.* 

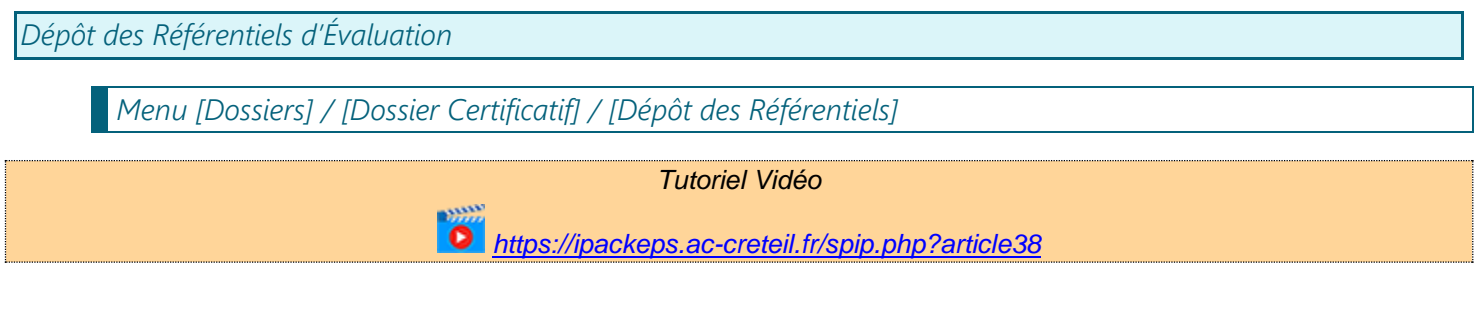

Pour chacune des APSAs certificatives, l'équipe devra déposer son référentiel d'évaluation

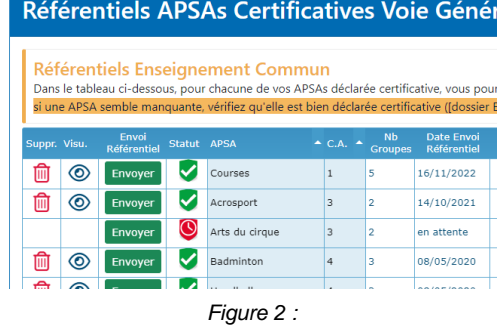

*L'établissement a déclaré les Arts du Cirque en APSA certificative, mais n'a toujours pas envoyé son référentiel.*

*Les APSAs dont le référentiel n'aurait pas été déposé, ou aurait été refusé par la Commission Académique, ne seront pas transférées vers Cyclades.* 

*Les APSAs adaptées n'ont pas besoin de dépôt de référentiel, Cyclades autorise toute APSAs dès lors qu'elle est déclarée adaptée.* 

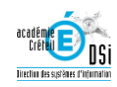

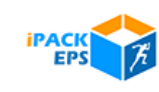

*Déclarer les Groupes d'Élèves concernés par les examens*

*Tutoriel Vidéo*

*<https://ipackeps.ac-creteil.fr/spip.php?article17>*

*Menu [Dossiers] / [Dossier EPS] / [Groupes]*

Pour chaque Classe certificative ou chaque groupe si les élèves sont mélangés entre classes, l'équipe EPS indiquera la liste des APSAs pratiquées

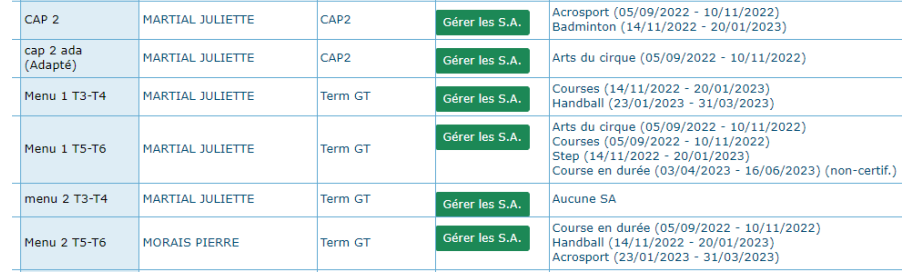

*Figure 3 :*

*Ici les APSAs du groupe [Menu 2 T3+T4] ne sont pas encore attribuées*

*Configuration des Séquences d'Apprentissage via le bouton [Gérer les S..A.]*

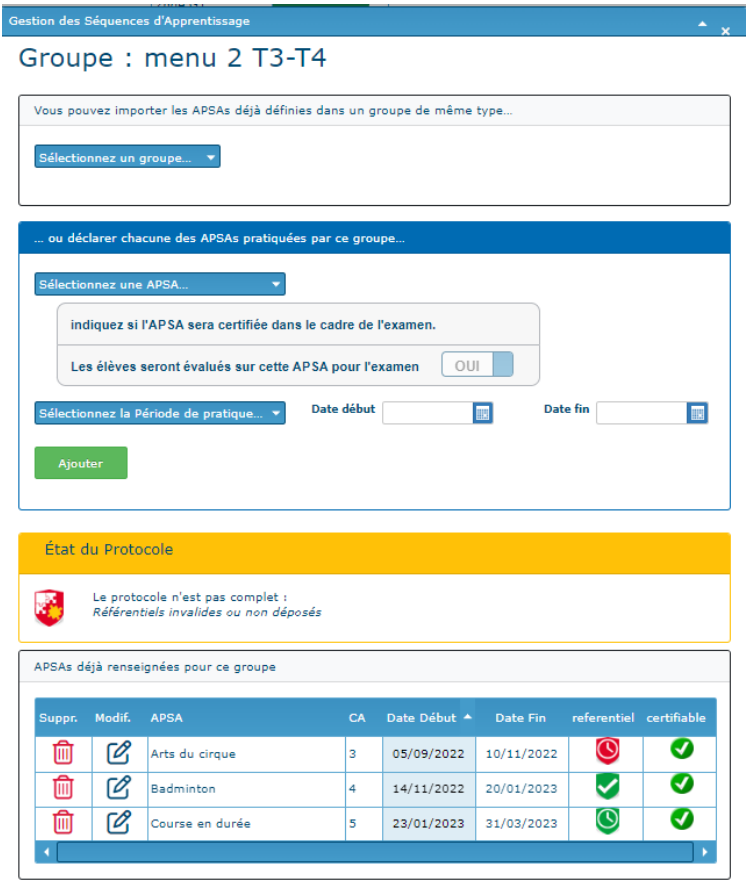

*Figure 4 :* 

*L'équipe crée le protocole Arts du Cirque, Badminton et Course En Durée.* 

*La validité du protocole est testée (3 APSAs de 3 CA différentes, au moins 2 APSAs Nationales…) Une alerte indique que le protocole est incomplet tant que le référentiel Arts du Cirque n'a pas été déposé.*

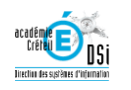

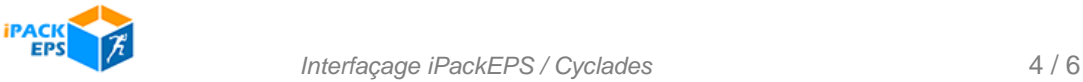

Note : pour les enseignements adaptés, il est possible de déclarer un groupe un protocole adapté lors de la création du groupe.

Dans ce cas la validité du protocole ne sera pas testée (1 à 3 APSAs autorisées, pas de contrôle des C.A.)

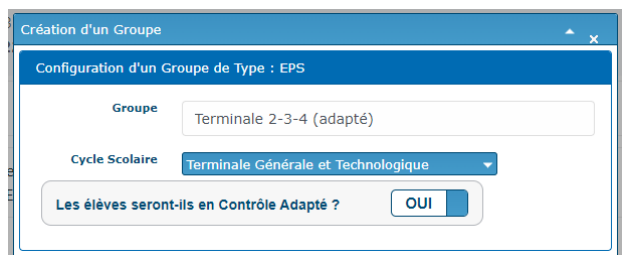

*Figure 5 :* 

*Création d'un groupe avec protocole adapté pour les élèves de T1-T2 et T3.*

*Les protocoles incomplets ou non-conformes (3 Activités de 3 CA en bac GT, 2 APSAs de liste nationale, etc.) ne seront pas transférés vers Cyclades.*

Les protocoles Adaptés sont déclarés conformes dès lors qu'au moins 1 APSA est déclarée, sans besoin d'un référentiel

*Configuration des Protocoles Menu [Dossiers] / [Dossier Certificatif] / [Protocoles d'Évaluation] Tutoriel Vidéo*  $\bullet$ *<https://ipackeps.ac-creteil.fr/spip.php?article42>*

Pour chaque ensemble d'APSAs proposées aux groupes d'examens, l'équipe complètera les données en saisissant les dates de rattrapage et le co-évaluateur extérieur.

Un contrôle de validité du protocole est fait pour chaque groupe (3 APSAs de 3 CA différentes, au moins 2 APSAs Nationales, et présence d'un référentiel pour chaque APSA)

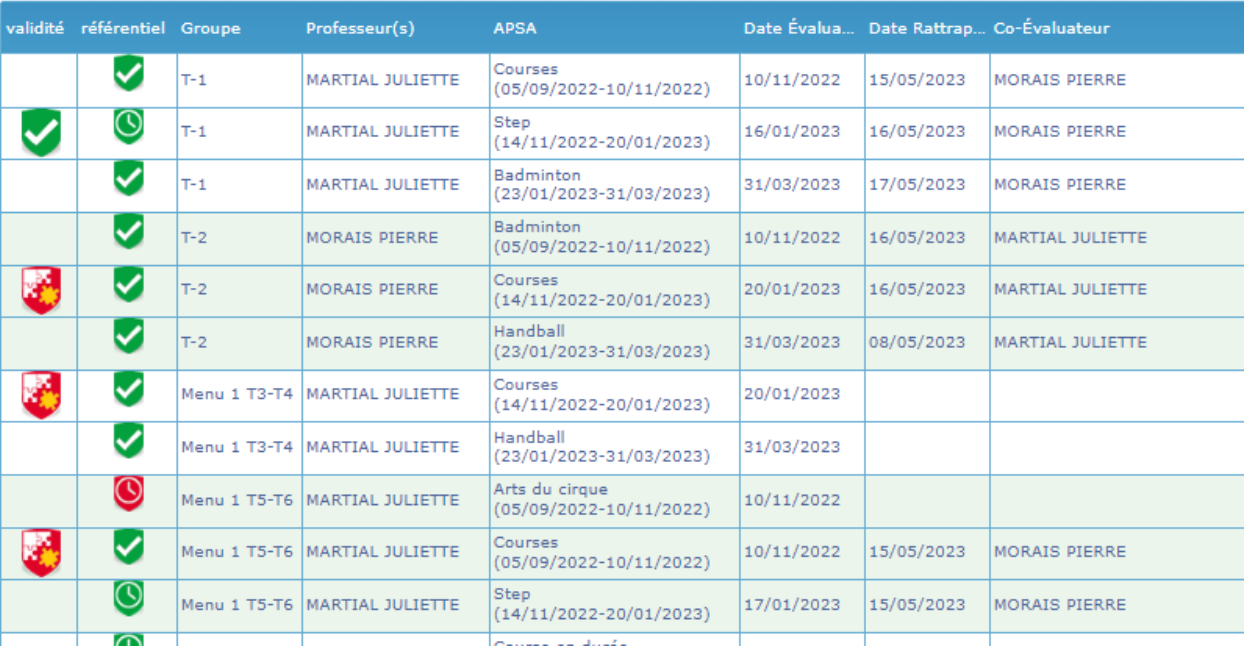

*Figure 6 :* 

*Des alertes sont signalées pour :* 

- *groupe T2 (seuls 2 Champs d'Apprentissage sont traités),* 

- *menu 1 T3-T4 (seules 2 APSAs sont proposées),* 

- *menu 1 T5-T6 (le référentiel Arts du Cirque est encore en attente de dépôt)*

*Les protocoles jugés incomplets ne seront pas transférés vers Cyclades.*

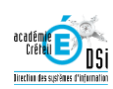

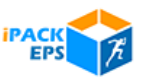

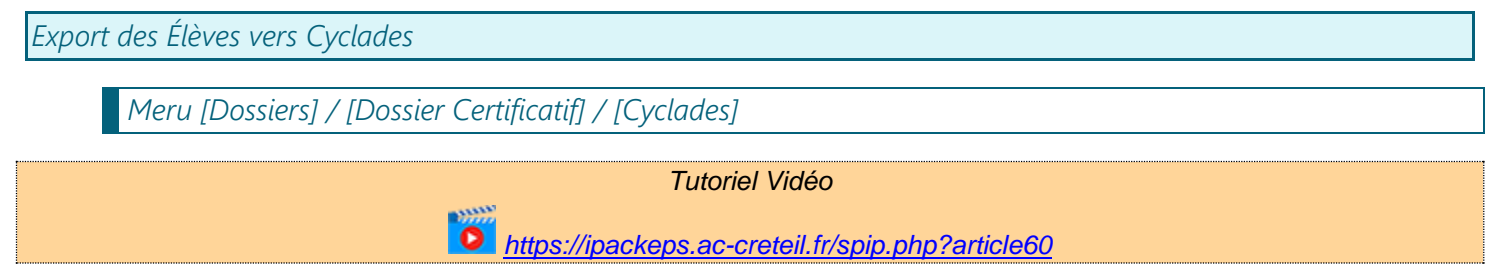

Lorsque les inscriptions des élèves sur Cyclades sont terminées, Cyclades permet un import des groupes et élèves à partir de janvier.

iPackEPS permet à chaque enseignant et chef d'établissement de transférer les élèves de l'établissement vers Cyclades, avec leur nom de groupe EPS associé.

Comme les protocoles sont associés aux noms des groupes, chaque élève aura donc son protocole automatiquement affecté sur Cyclades.

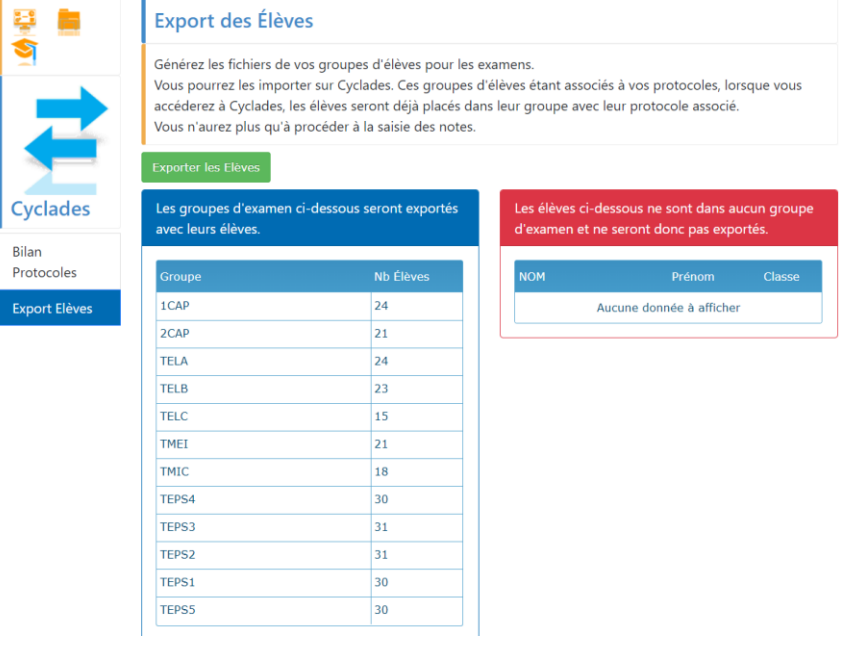

*Figure 6 :* 

*Tous les élèves de classes à examen sont bien affectés a un groupe.*

*Cyclades autorise également l'import des élèves via le logiciel de vie scolaire (Pronote, Notabene, …). Cette procédure est à proscrire si vous utilisez iPackEPS : si les noms de groupes du logiciel de vie scolaire ne sont pas identiques à ceux de iPackEPS, les élèves ne seraient pas en correspondance avec leurs protocoles.*

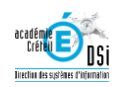

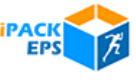